# **CENTRO PAULA SOUZA**

**ETEC PROF. MASSUYUKI KAWANO Técnico em informática para internet**

**DAYANE ALEXANDRE VITALI FELIPE AUGUSTO ALVES GIL TANAKA SPINEL HILDA YOSHIE TOYONAGA STEFANINI JOÃO PEDRO LAGUSTERA DEMARQUI**

# VUniklo

**Tupã 2017**

**DAYANE ALEXANDRE VITALI FELIPE AUGUSTO ALVES GIL TANAKA SPINEL HILDA YOSHIE TOYONAGA STEFANINI JOÃO PEDRO LAGUSTERA DEMARQUI**

# VUniklo

Trabalho de Conclusão de Curso apresentado ao curso Técnico em informática para internet da ETEC Prof. Massuyuki Kawano, orientado pelo Prof. Bruno Leonardo Morette e Paula Regina Garcia Zanini como requisito parcial para obtenção do título de Técnico em Informática para Internet.

**Tupã 2017**

# **RESUMO**

Dayane Alexandre Vitali, Felipe Augusto Alves, Gil Tanaka Spinel, Hilda Yoshie Toyonaga Stefanini, João Pedro Lagustera Demarqui.

**Orientadores:** Bruno Leonardo Morette, Paula Regina Garcia Zanini.

Considerando as mudanças e as necessidades da atualidade com referência ao mundo da internet, percebemos uma atividade muito bem vinda em nossas vidas. Pensando nisso, resolvemos criar algo que ajude e simplifique essa atividade que todos nós praticamos. Criamos um site onde pessoas possam comprar seus produtos da mesma forma que comprariam em uma loja física. Seu produto seria entregue no mesmo dia da compra, podendo fazer isso no conforto de sua casa. Queremos virtualizar uma loja física para facilitar as compras e vendas de uma empresa. O site seria especializado em entregas municipais acelerando assim, a compra dos moradores daquela cidade. Percebemos que grande parte dos consumidores não gosta de ir pessoalmente as lojas, por vários motivos como: a espera por atendimento, abordagem do vendedor, a falta de tempo e locomoção. Com o site baseado no que foi descrito, aumentaria as vendas da empresa, pois a internet é um meio amplo de divulgação e chamaria cada vez mais clientes para a loja.

**Palavras-Chave:** Loja Virtual, Online, Internet, Facilidade.

# **LISTA DE ILUSTRAÇÕES**

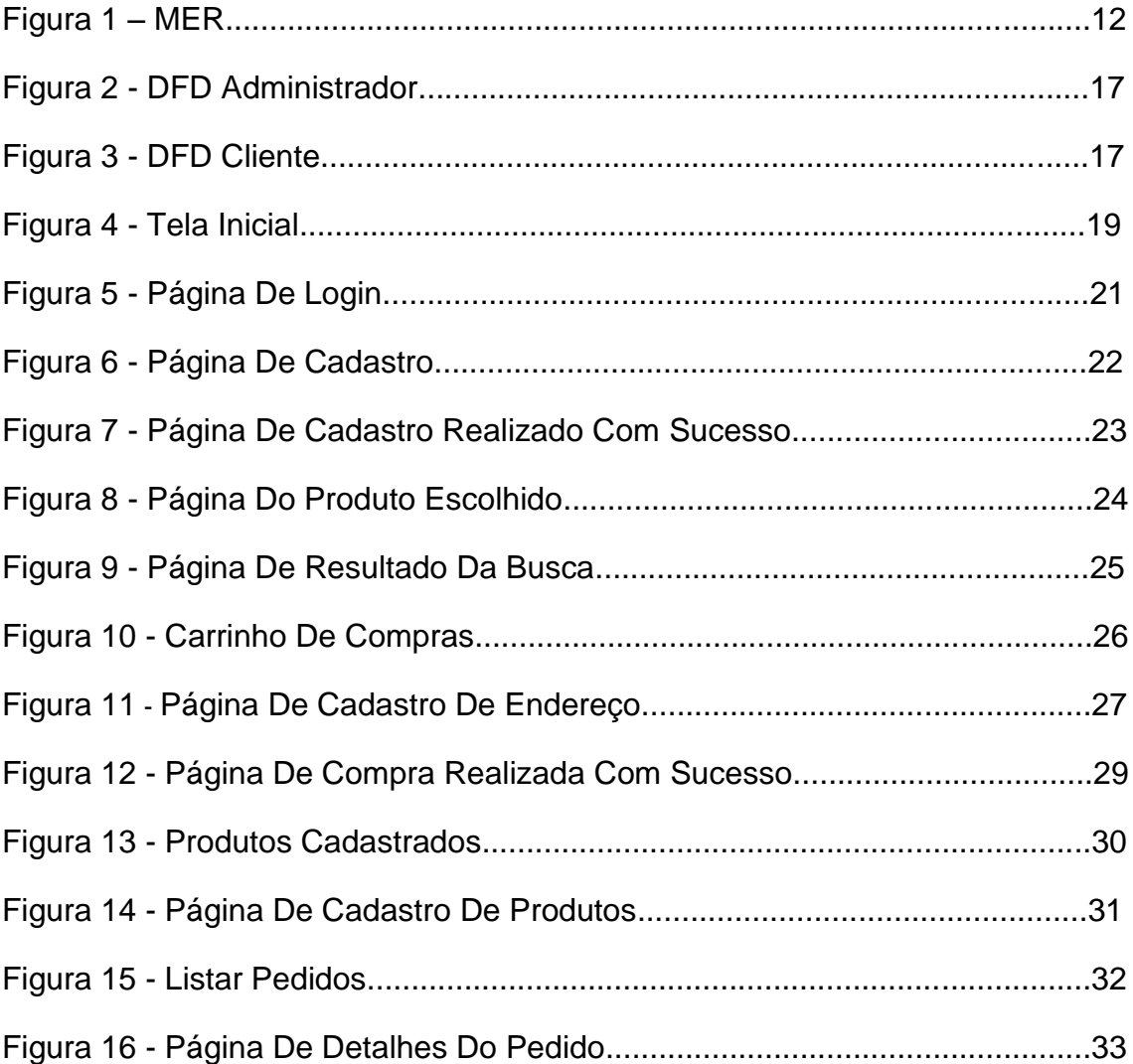

# **LISTA DE TABELAS**

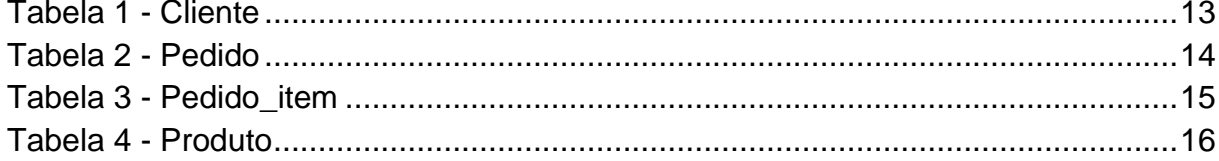

# **LISTA DE ABREVIATURAS E SIGLAS**

Diagrama de Fluxo de Dados (DFD)

Modelo Entidade Relacionamento (MER)

Sistema Gerenciador de Banco de Dados (SGDB)

# **SUMÁRIO**

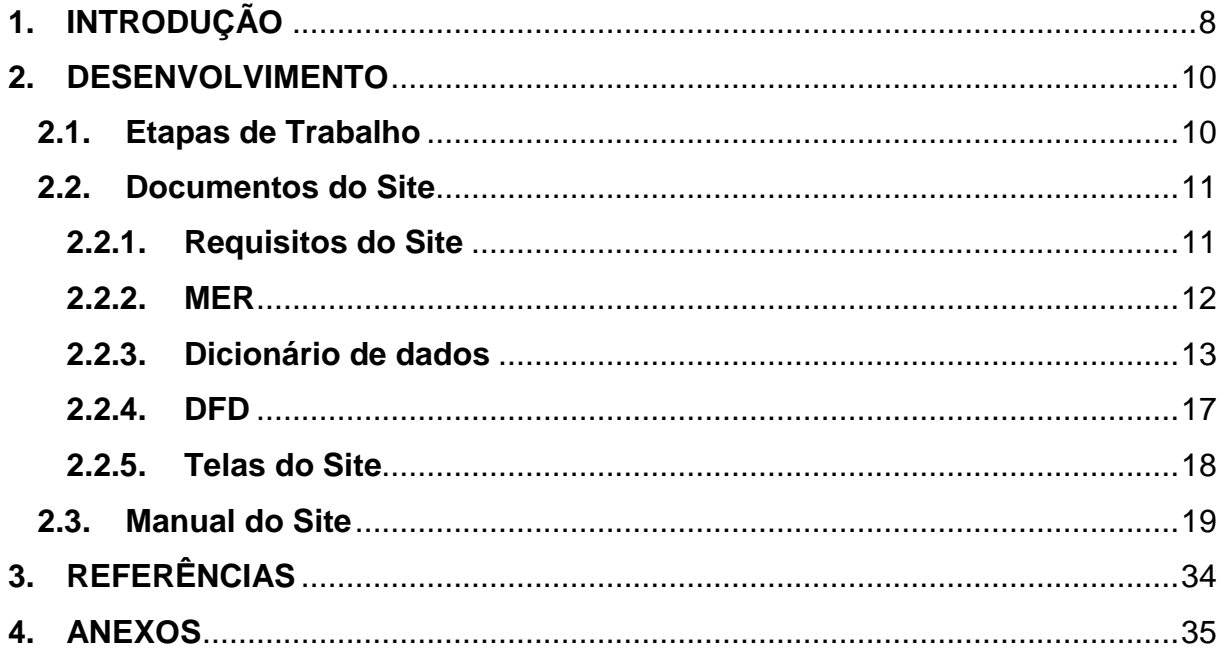

### **1. INTRODUÇÃO**

Cada vez mais presente no cotidiano das pessoas estão as lojas virtuais, porém antes essa tecnologia era pouco usada, pois tinham receio de fazer compras através da internet. Por terem que fornecer informações pessoais.

Com o surgimento da internet tornou-se mais fácil e seguro a realização de compras, pois você pode acessar a um site através de qualquer dispositivo que tenha acesso a internet e realizar compras, pesquisas e transferências bancárias e tudo a partir de um clique.

Com base em pesquisas realizadas em nossa cidade chegamos a um tema para nosso trabalho. Trata-se de um site de vendas especializado em entrega municipal, com o diferencial de que o produto seria entregue no mesmo dia da compra. Com o resultado da pesquisa percebemos que há pontos positivos e negativos com base no software, 68% da pesquisa achou positivo o site e 29% que não seria viável.

Alguns pontos positivos são: rapidez, comodidade, praticidade, eficiência, economia. Porém existem dificuldades como ter uma empresa com vontade de investir, uma equipe para administrar o site, adaptação, aceitação entre outros. Porém como todo projeto há dificuldades que deverão ser superadas ao longo do tempo. Esse site abrirá novas portas para distintos comerciantes, onde poderá ser adaptado facilmente para a maioria das empresas sendo ela grande ou de pequeno porte, com tudo isso a facilidade será muito maior para compras em sua cidade evitando dores de cabeça frequentemente vistas em nosso dia a dia. Com tudo descrito acima trará um público maior para a loja envolvida, pois a tecnologia hoje é um meio muito eficaz para divulgação tendo uma resposta rápida para o investimento aplicado.

Muitas empresas são adeptas do comércio online e seu sucesso pode ser justificado por aspectos como a facilidade de comprar e receber a mercadoria sem sair de casa, o aumento da segurança na transferência de dados e a competitividade de preços que o setor proporciona, entre outras razões.

Esse trabalho se propõe a desenvolver um Plano de Negócio para a abertura de um site de roupas, visando compreender o seu mercado específico e assim definir as melhores práticas para sua implantação e manutenção.

#### **2. DESENVOLVIMENTO**

#### **2.1Etapas de Trabalho**

Com relação ao projeto a que nos foi proposto, o grupo se reuniu em várias ocasiões para discutir qual seria o tema e quanto tempo teríamos para desenvolver. Primeiramente reunimo-nos para debater sobre o tema, coletar informações e dar inicio ao desenvolvimento do projeto e dividir tarefas. Por meio de opiniões, discussões em sala de aula, e pesquisas de aceitação do público, concluímos que o projeto viria de encontro às expectativas e seguiria de acordo com o que foi debatido.

Através da análise dos dados da pesquisa, observamos que seria muito bem vindo um site específico para a cidade, onde os clientes possam fazer suas compras no conforto de sua casa, e receber o seu produto no mesmo dia. Virtualizar uma loja física para facilitar as compras e vendas de uma empresa, inovando e trazendo facilidade para os usuários daquele município.

A primeira coisa que o grupo fez foi se organizar para realizar a estrutura do banco de dados, pensando nas tabelas que seriam usadas para a construção do site. Foram feitos vários esboços de como seria o banco com as ligações das tabelas.

Desenvolvemos as tabelas no MySQL, onde ocorreram vários erros, de início como: falta de campos nas tabelas, tamanhos dos campos, ligações sem precisão e outros. Depois de construído o banco, partimos para a parte de programação do site, onde usamos o Sublime text, Notepad++ e o Bootstrap como software de apoio. Inicialmente foi desenvolvido o rodapé e o topo do site que seriam usados como herança nas demais páginas.

Elaboramos todas as telas do sistema, contendo a parte que pertence ao usuário e a parte que pertence ao administrador. Com todas as telas desenvolvidas, era hora de deixar o site mais dinâmico, para isso usamos o CSS. Tratamos as imagens que será exposta no site, como os banners, as fotos dos produtos, logotipo, entre outros, usando o adobe photoshop cs6.

Analisando o DFD do site, foi construído o diagrama no Microsoft Visio, elaborando os fluxos pertencentes ao cliente e administrador. Após essas etapas realizamos a documentação com o Microsoft Word como suporte.

#### **2.2Documentos do Site**

#### **2.2.1 Requisitos do Site**

A principal função do site é atender o público de um município, que abrange a cidade de Tupã. Para isso o usuário terá que fazer um cadastro, inserindo algumas informações como: nome, e-mail, senha, telefone e outras mais. O cadastro de clientes terá a funcionalidade de manter a empresa atualizada em relação aos mesmos, possibilitando que seus dados sejam levantados rapidamente caso a empresa necessite de uma comunicação com o cliente, seja por e-mail ou telefone.

Com esses dados à empresa pretende realizar o envio das encomendas bem como notificar os clientes via e-mail. Cadastro de produtos deseja-se um cadastro com armazenamento de diversos dados dos produtos, possibilitando que as mais variadas consultas e controles sejam realizados sobre os mesmos.

O cadastro de produtos deve fornecer as funcionalidades de adicionar informações sobre um produto, editar os dados de produtos já cadastrados e remover produtos cadastrados. Poderá escolher os produtos que desejar comprar e adicioná-los ao carrinho. Fornecer o endereço do local de entrega, e escolher a forma de pagamento, para que o produto chegue corretamente no endereço.

O site terá a parte do administrador, que terá acesso livre, supervisionando o site a todo o momento. Na página o cliente encontrará um atendimento eficiente e rápido para que este se torne fiel comprador de nossos produtos.

#### **2.2.2. MER**

#### **Figura 1 - MER**

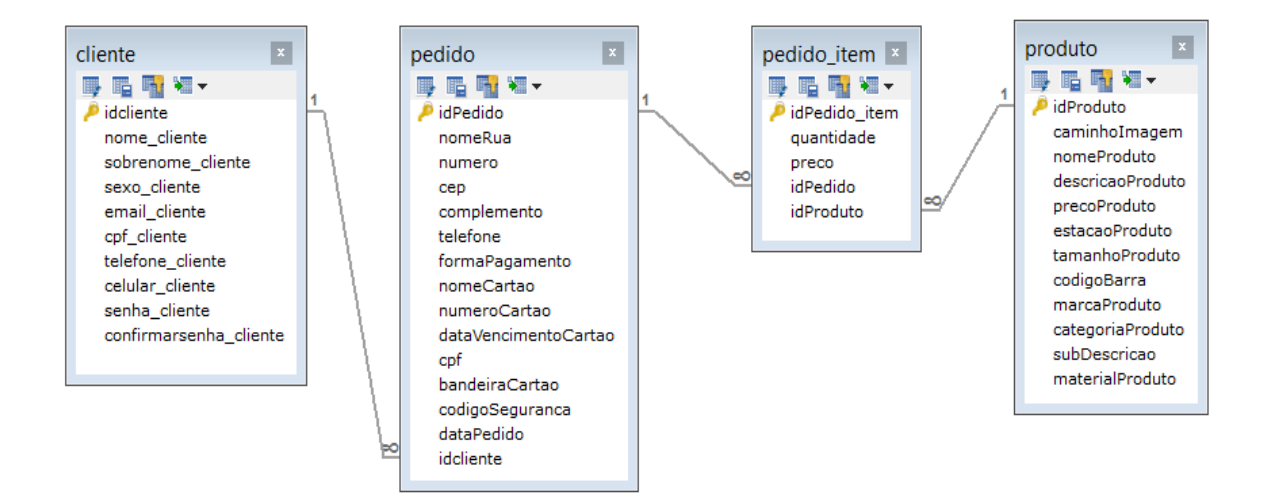

# **2.2.3. Dicionário de dados**

#### **Tabela 1 – Cliente**

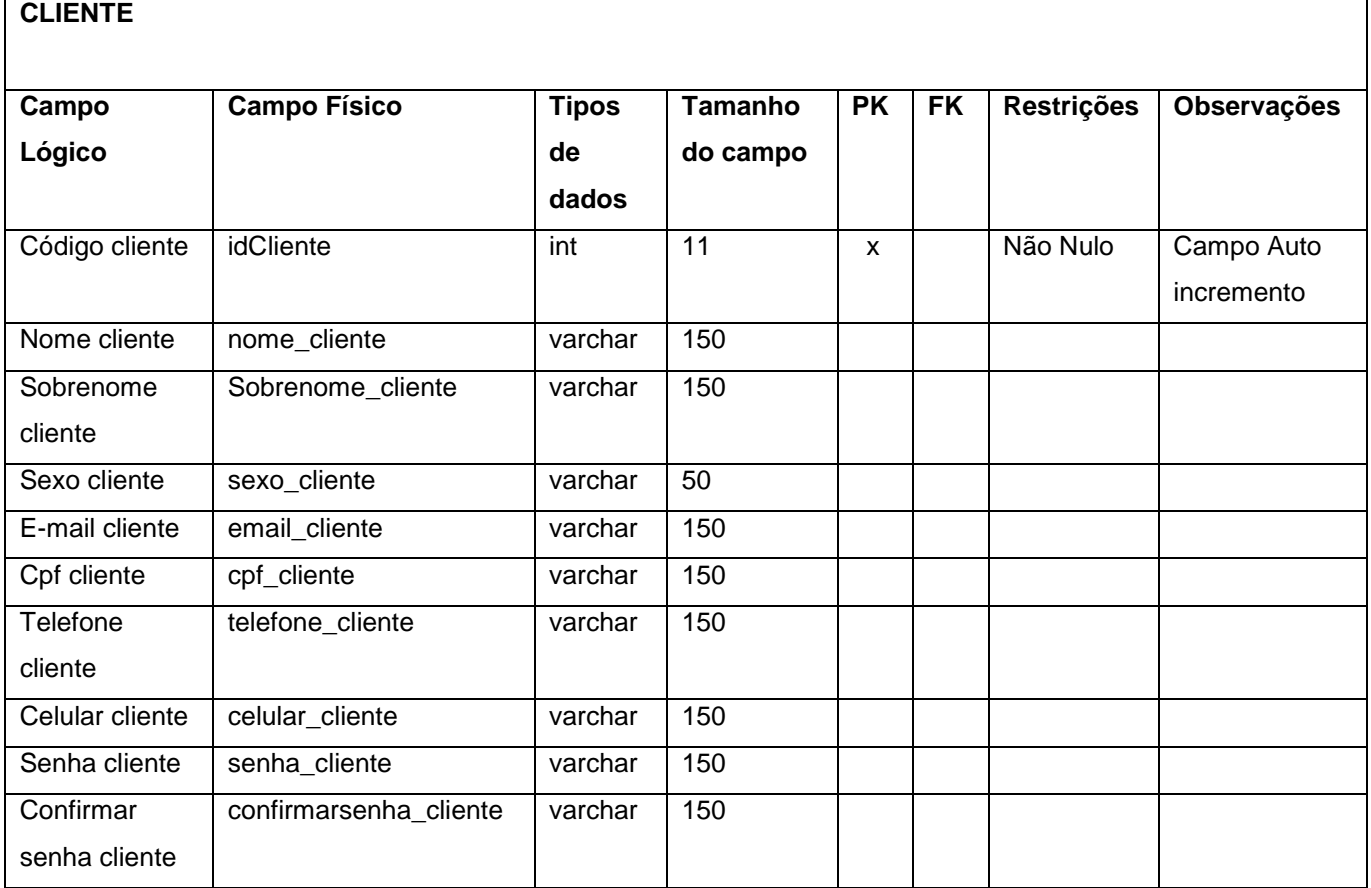

#### **Tabela 2 – Pedido**

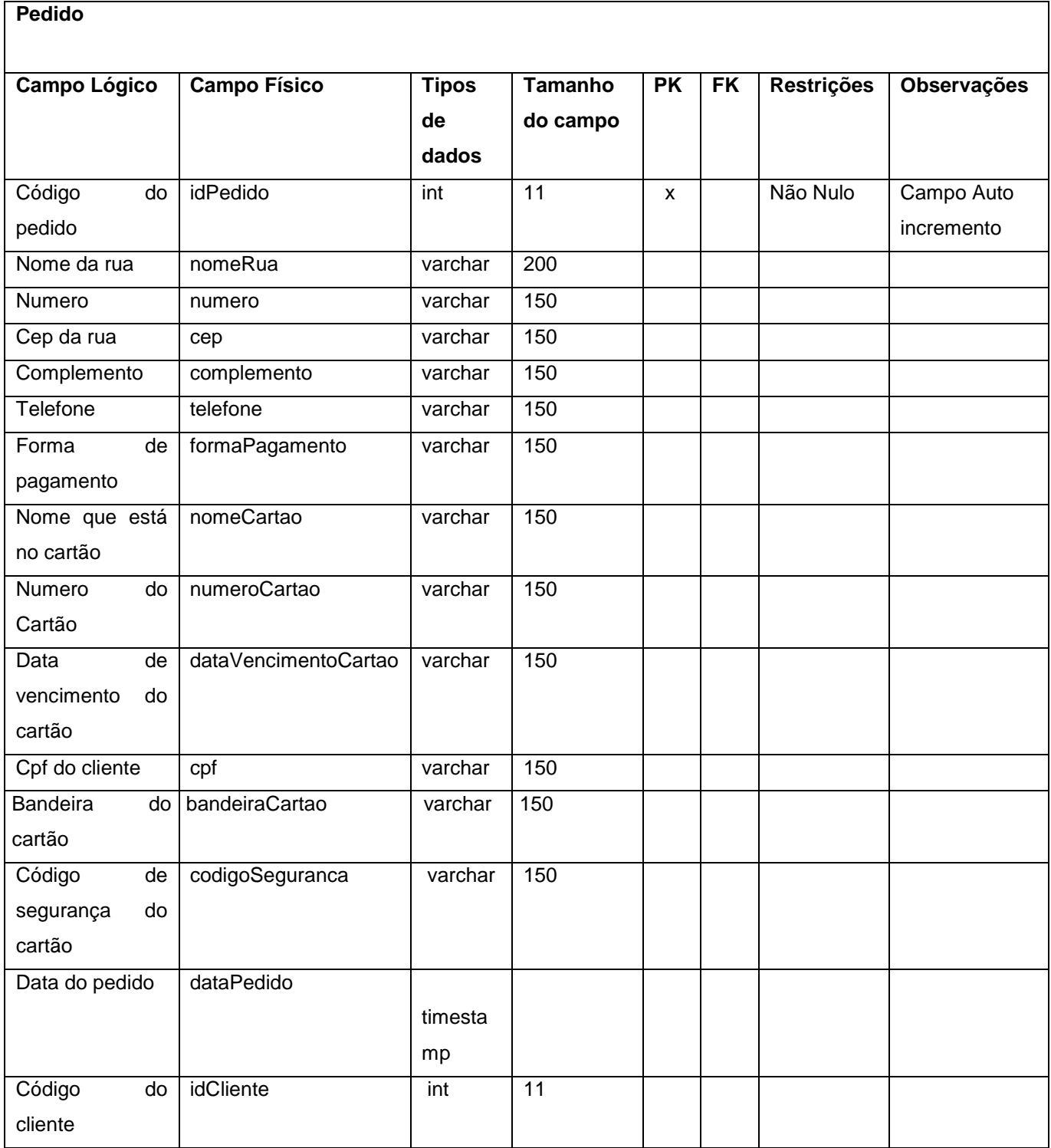

### **Tabela 3 – Pedido\_item**

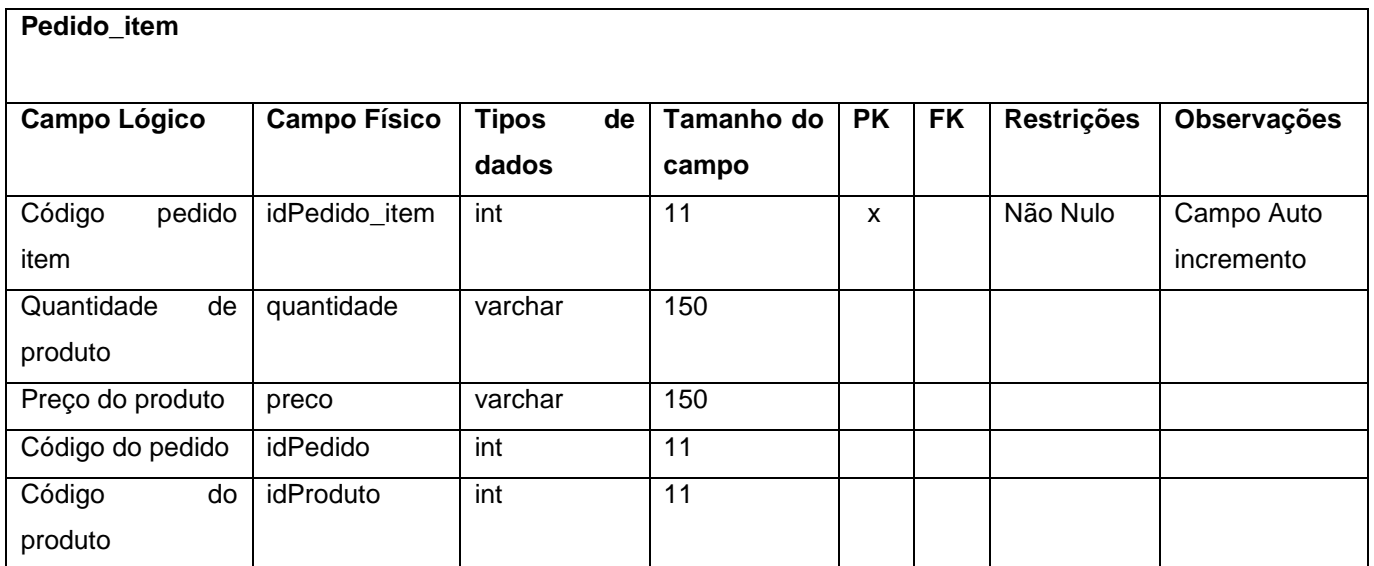

#### **Tabela 4 – Produto**

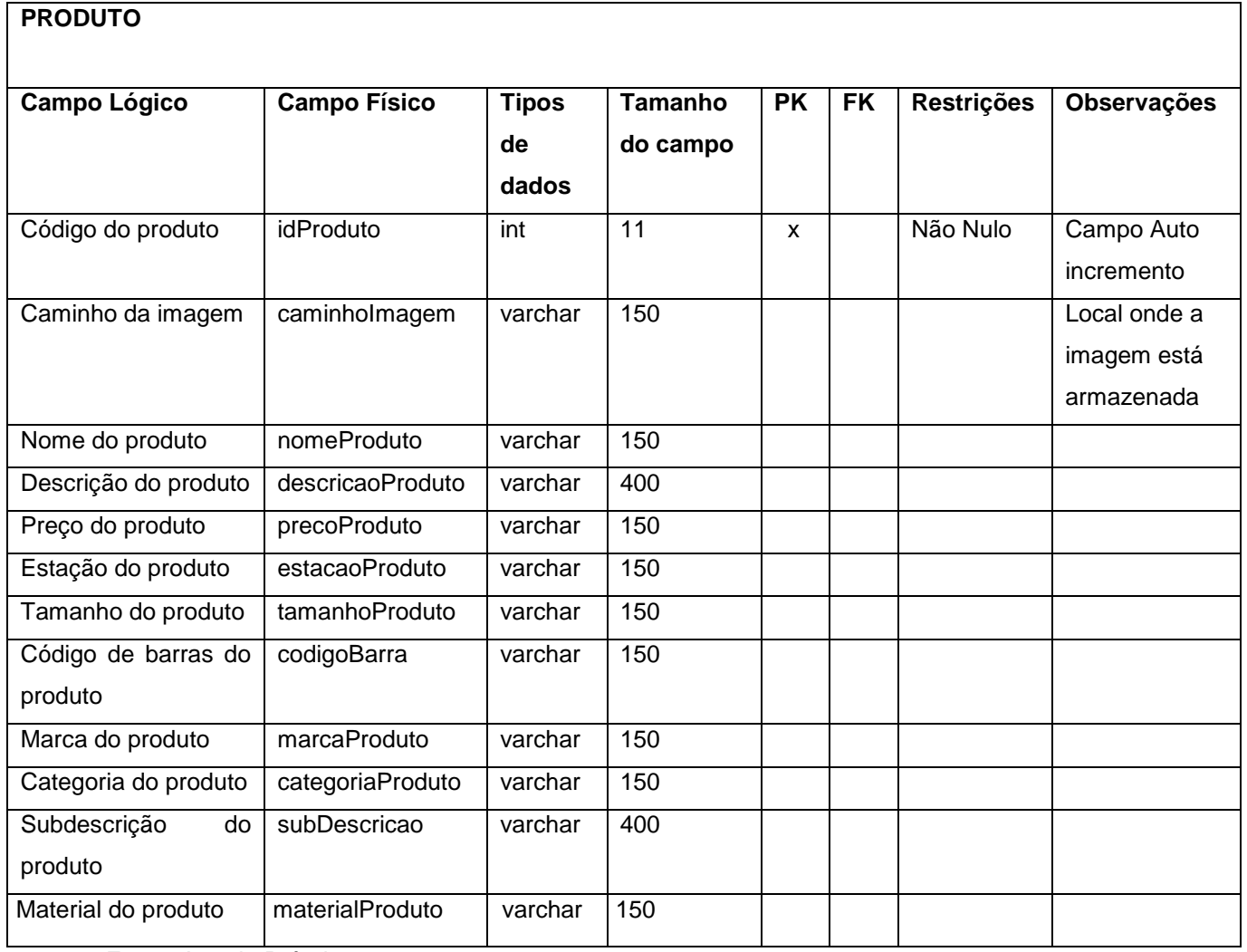

#### **2.2.4. DFD**

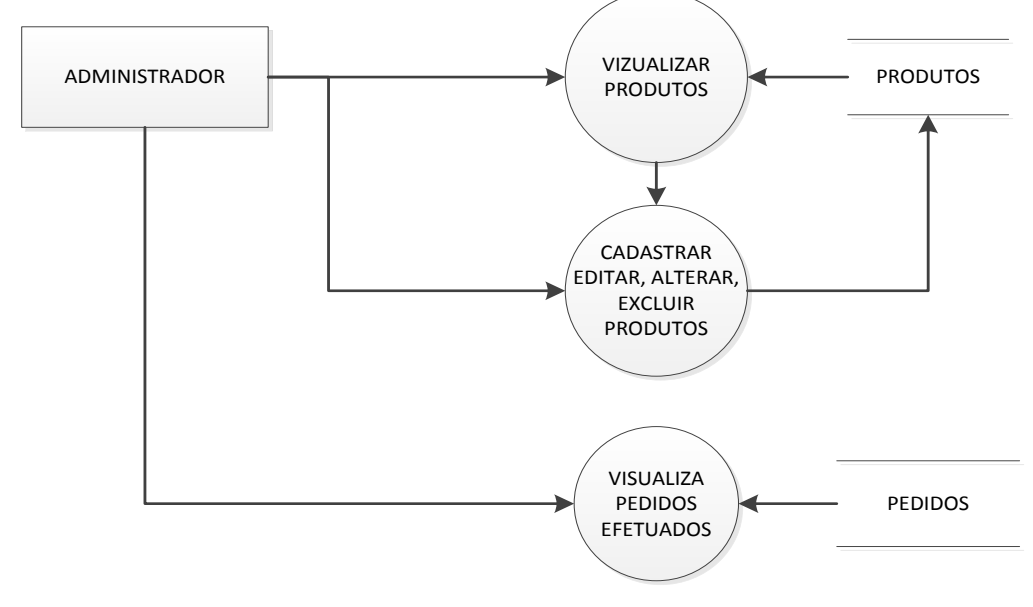

#### **Figura 2 – DFD Administrador**

### **Figura 3 – DFD Cliente**

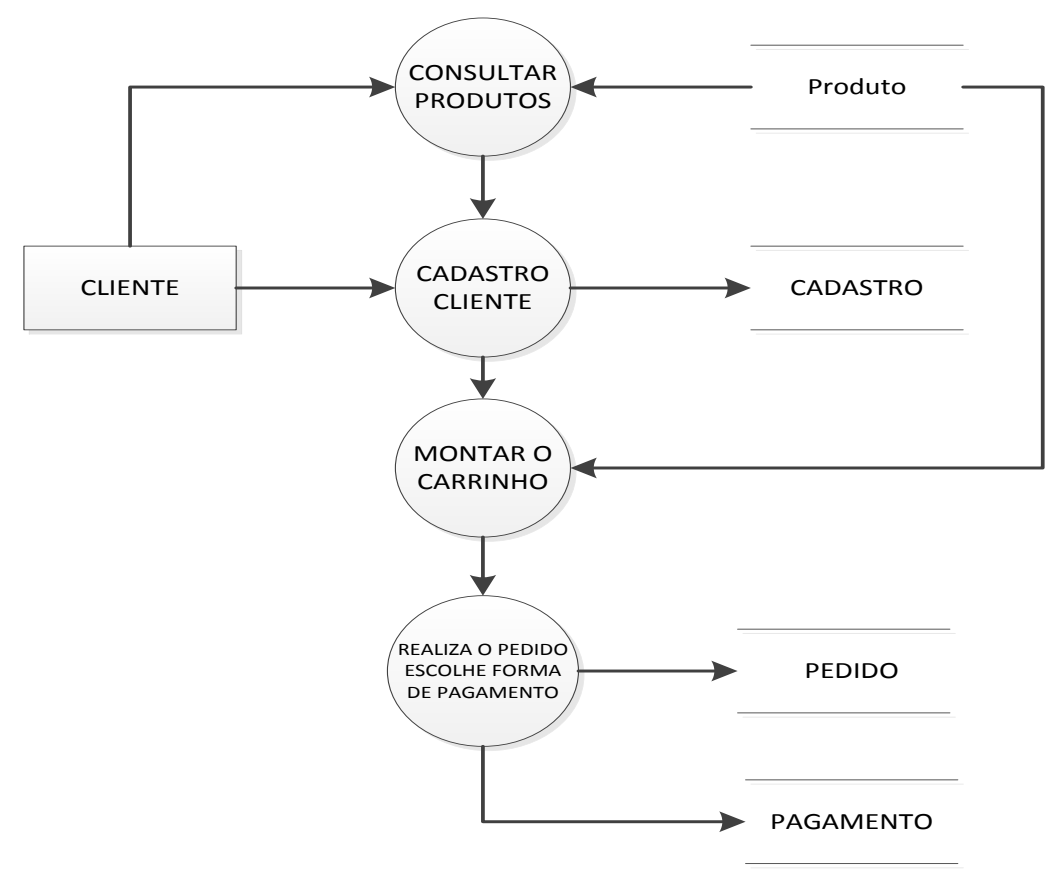

### **2.2.5. Telas do Site**

#### **Usuário**

Login: Permite a compra no site Tela Inicial: Tela inicial do site onde exibe alguns produtos Cadastro do Usuário: Cadastra o usuário no site Cadastro Realizado: Emite uma mensagem de cadastro realizado com sucesso Descrição do produto: Informa dados do produto Carrinho: Mostra produtos selecionados pelo usuário para comprar Informações para entrega: Cadastra informações para entrega do pedido Compra realizada: Emite uma mensagem de compra realizada com sucesso Pesquisa: Pesquisar produtos cadastrados no site

#### **Administrador**

Cadastrar Produtos: Cadastra produtos que serão exibidos no site

Listar Produtos: Mostra os produtos cadastrados tem a opção de excluir e editar produtos

Editar Produto: Edita Produtos já cadastrados no site

Listar Pedidos: Exibe pedidos realizados com algumas informações para entrega Detalhes do Pedido: Mostra pedido mais detalhado com todas as informações completas

### **2.3.Manual do Site**

#### **Tela Inicial**

Figura 4 - Tela Inicial

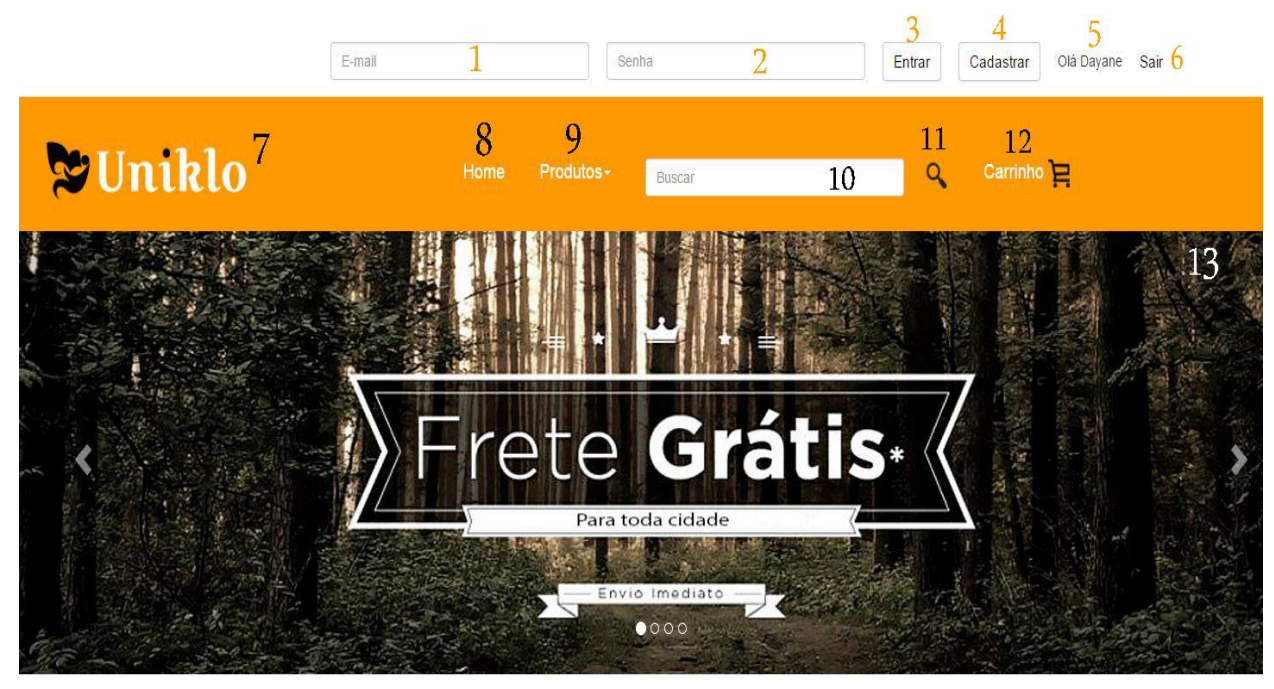

Fonte: Autoria Própria

## Conheça Alguns De Nossos Produtos!

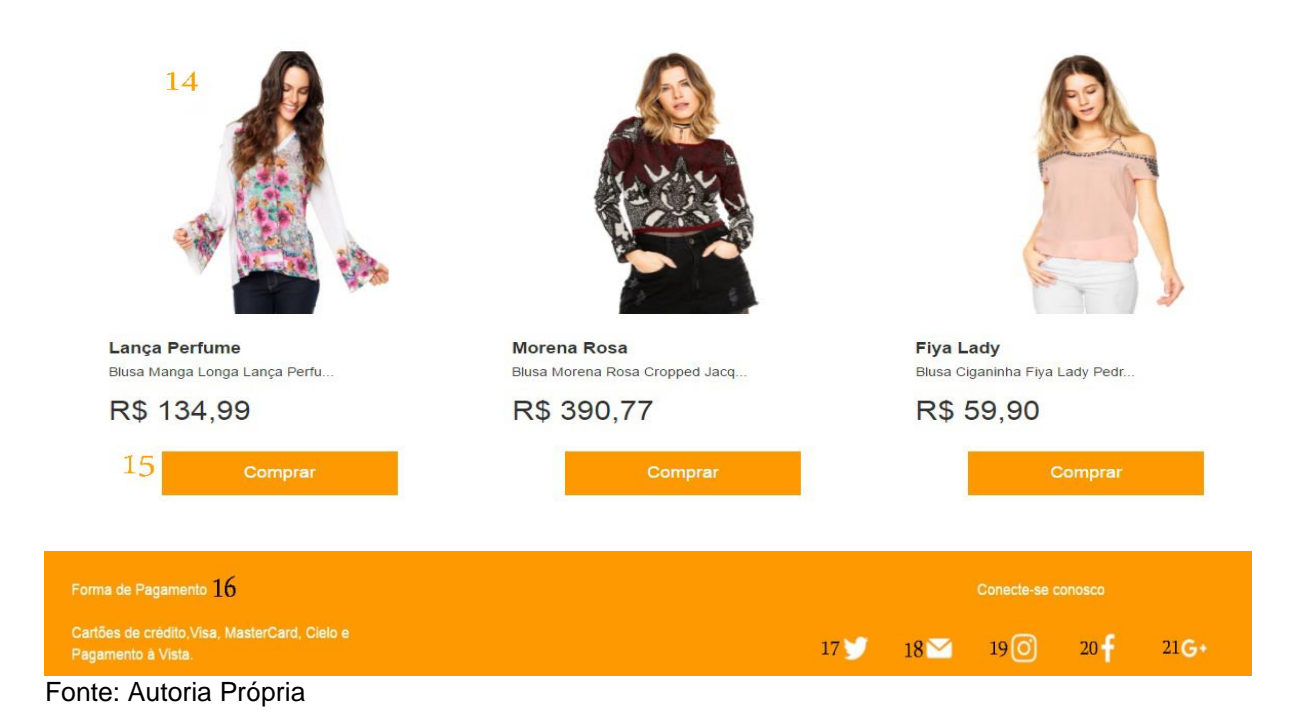

20

- 1- Inseri r o E-mail.
- 2- Inserir a Senha.
- 3- Botão Entrar caso já tenha cadastro, inserir somente E-mail e Senha para logar.
- 4- Botão Cadastrar irá direcionar para a página de cadastro do usuário.
- 5- Usuário logado.
- 6- Sair.
- 7- Logo do site.
- 8- Página inicial.
- 9- Menu de categorias (masculino, feminino, infantil e lançamentos).
- 10- Campo de pesquisa.
- 11- Botão de pesquisa.
- 12- Carrinho de compras.
- 13- Banner da página inicial.
- 14- Imagem, descrição e valor dos produtos na página inicial.
- 15- Botão de compra.
- 16- Formas de pagamento (cartões de crédito: Visa, Mastercard, Cielo e Pagamento a Vista).
- 17- Rede Social Twitter.
- 18- E-mail.
- 19- Rede Social Instagran.
- 20- Rede Social Facebook.
- 21- Gmail.

# **Página de Login**

Figura 5 – Página de login

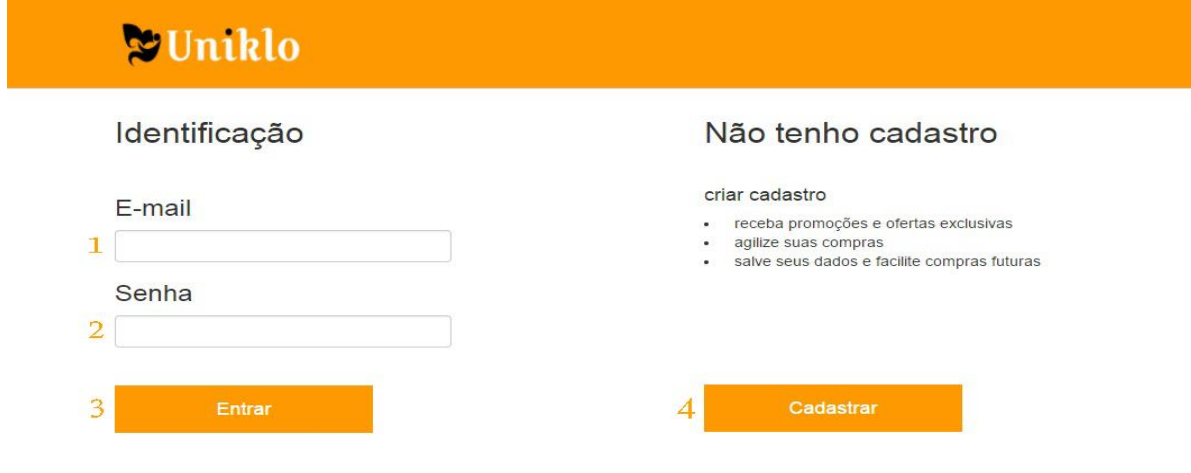

- 1- Inserir E-mail caso já tenha cadastro no site
- 2- Inserir Senha caso já tenha cadastro no site
- 3- Botão Entrar Caso já tenha cadastro no site só inserir E-mail e Senha
- 4- Irá direcionar para a página de cadastro do usuário

### **Página de cadastro**

Figura 6 – Página de cadastro

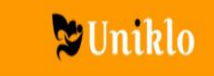

## Dados pessoais

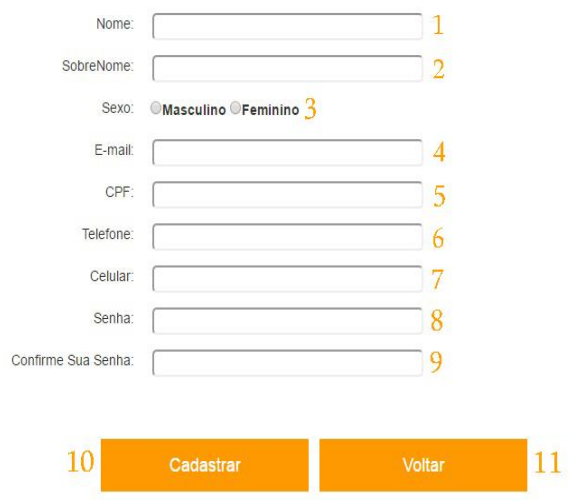

- 1- Inserir Nome
- 2- Inserir Sobrenome
- 3- Sexo (Masculino-Feminino)
- 4- Inserir o E-mail
- 5- Inserir CPF
- 6- Inserir telefone
- 7- Inserir celular
- 8- Inserir Senha
- 9- Confirmar Senha
- 10- Botão para cadastrar as informações
- 11- Volta para a página inicial

# **Página de cadastro realizado com sucesso**

Figura 7 – Página de cadastro realizado com sucesso

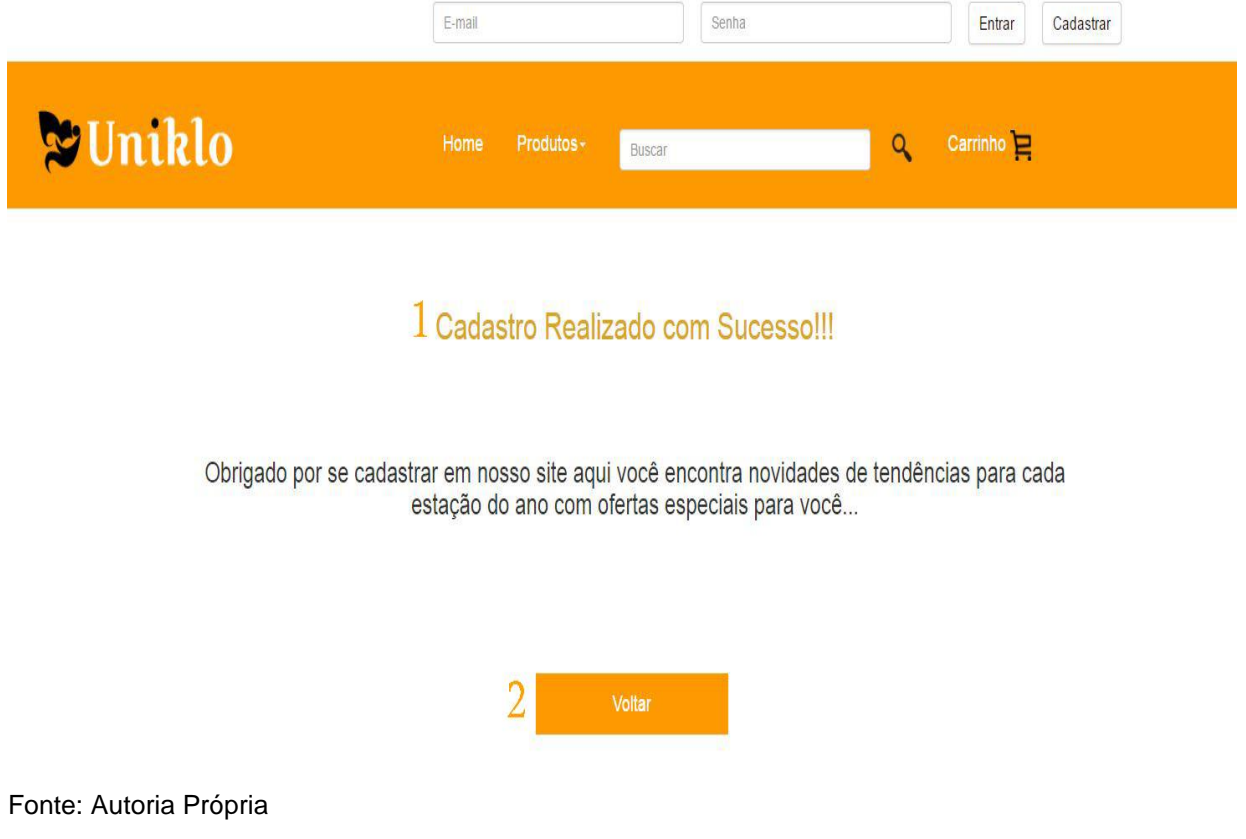

- 1- Mensagem "Cadastro Realizado com Sucesso".
- 2- Botão para página inicial.

#### **Página do produto escolhido**

Figura 8 – Página do produto escolhido

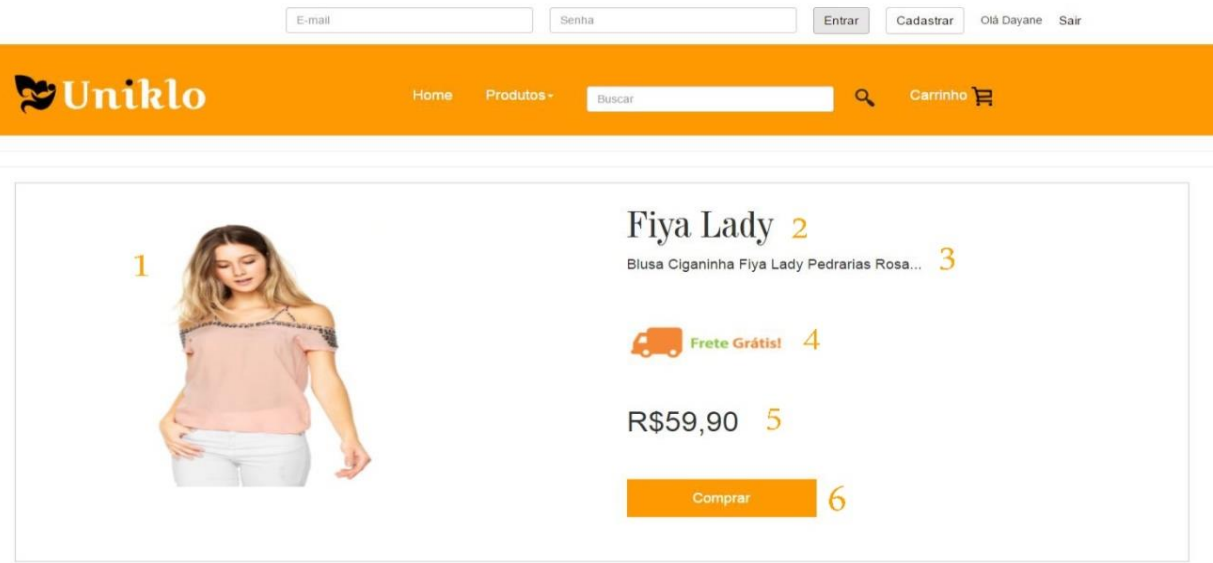

### Descrição Do Produto 7

Blusa Ciganinha Fiya Lady Pedrarias Rosa, possui aplicações de pedrarias decorativas, modelagem reta e decote ciganinha.

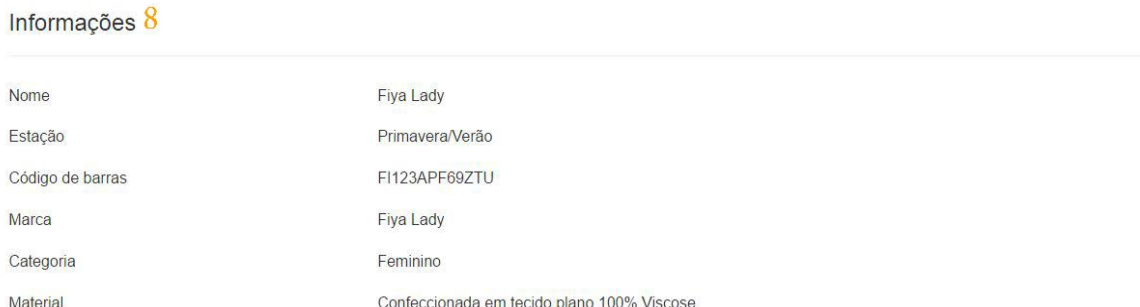

- 1- Imagem do produto
- 2- Marca do produto
- 3- Subscrição do produto
- 4- Produto com Frete Grátis
- 5- Valor do produto
- 6- Botão para comprar o produto
- 7- Descrição do produto
- 8- Informações do produto

# **Página de resultado da busca**

Figura 9 – Página de resultado da busca

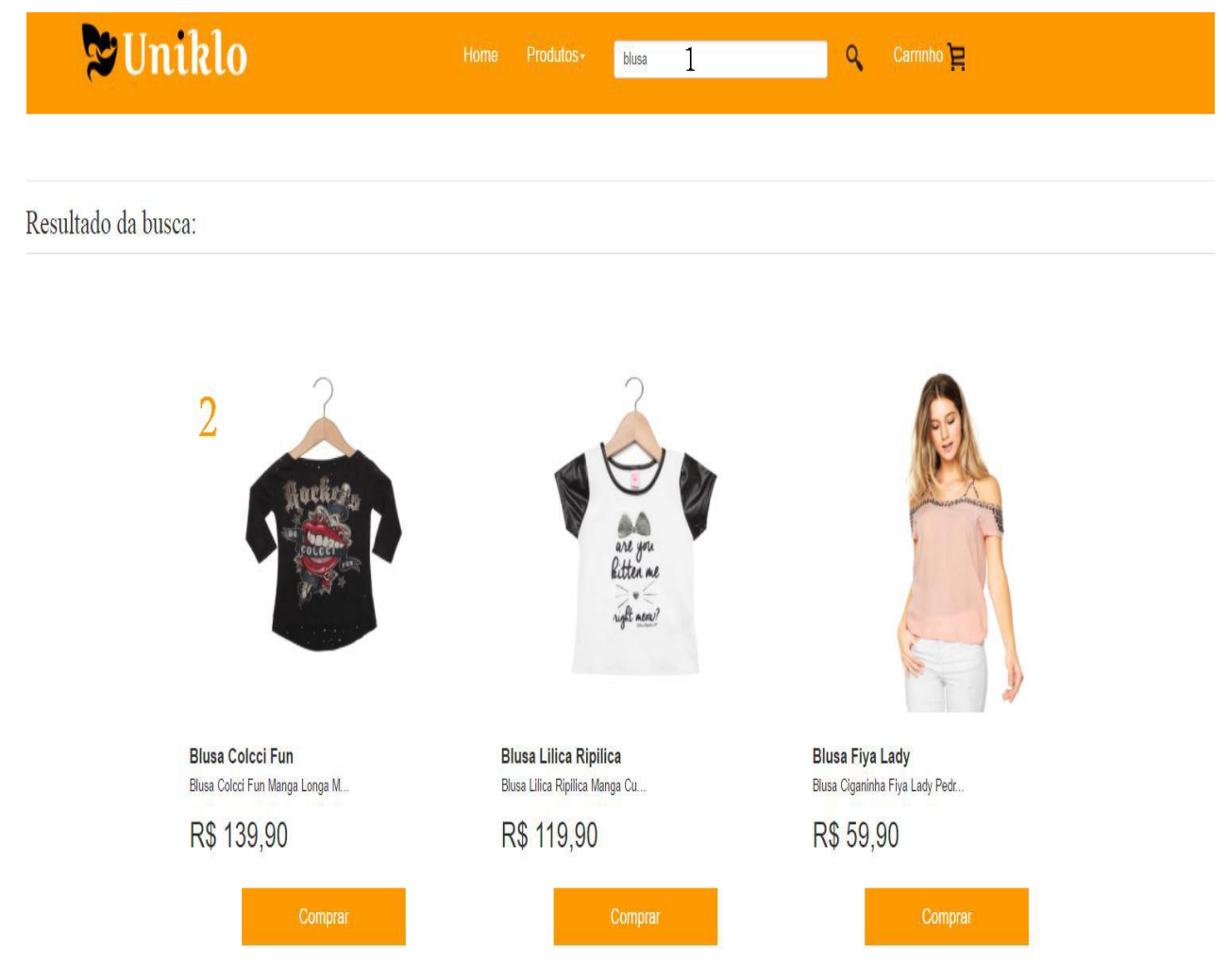

- 1- Campo para buscar produtos
- 2- Resultado da Busca

# **Página do carrinho**

Figura 10 – Carrinho de compras

# Carrinho De Compras

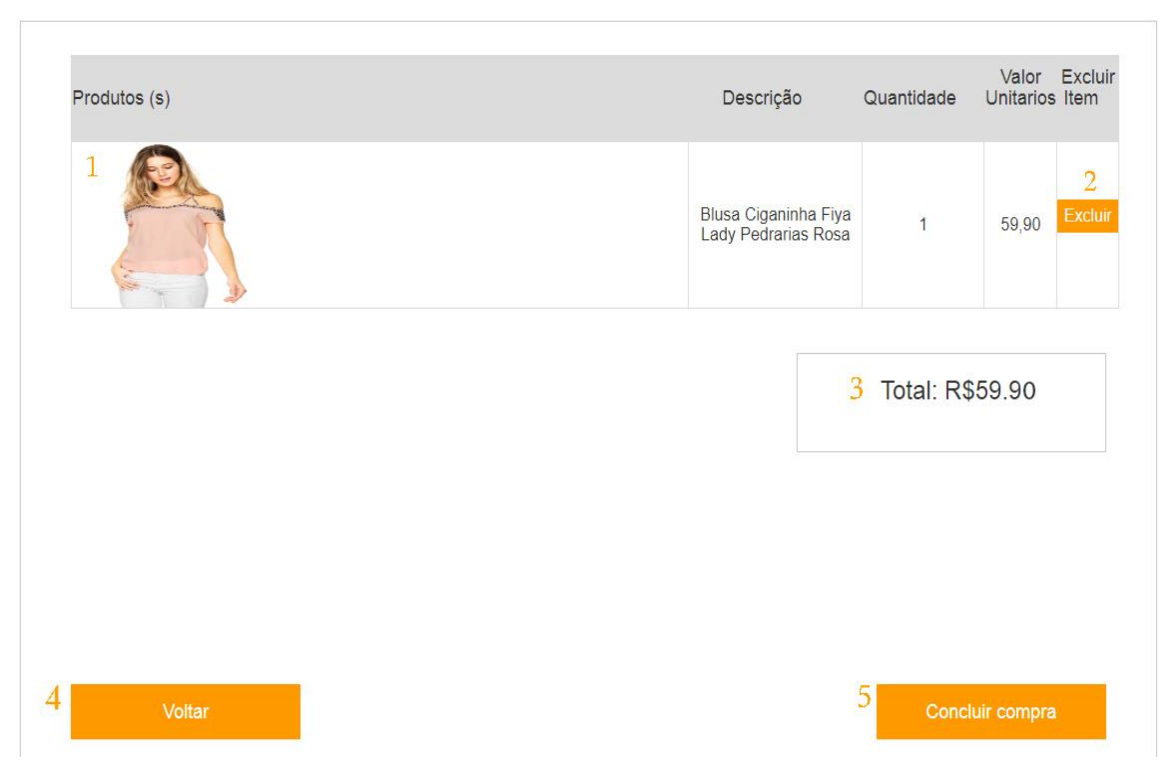

Fonte: Autoria Própria

- 1- Informações do produto comprado
- 2- Botão de excluir produto
- 3- Total da compra
- 4- Botão para voltar para a tela inicial
- 5- Botão para concluir compra

# **Página de cadastro de endereço**

Figura 11 – Página de cadastro de endereço

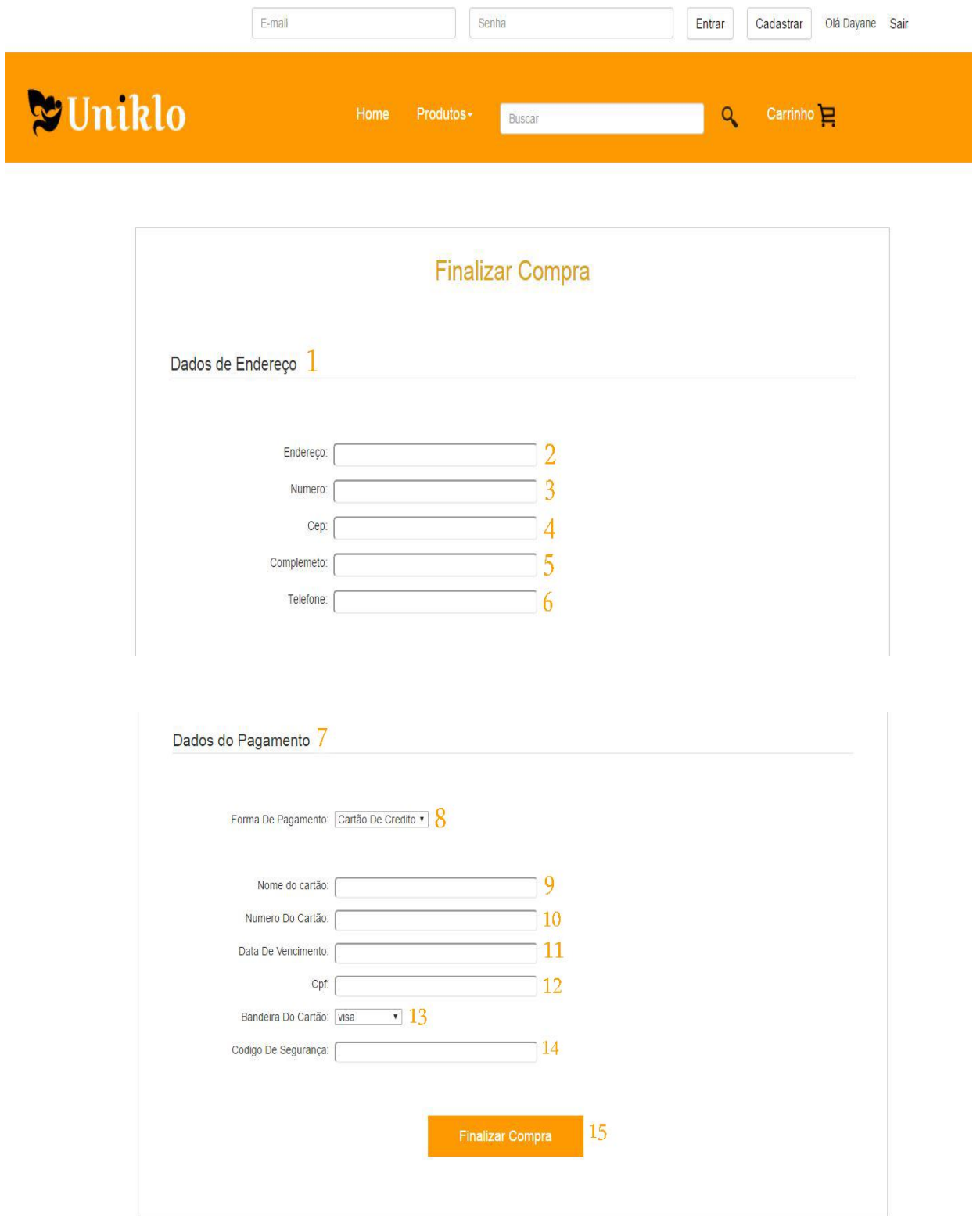

- 1- Dados para entrega
- 2- Endereço para entrega
- 3- Número do local de entrega
- 4- Cep do local da entrega
- 5- Complemento (Casa, Apartamento ou ponto de referência)
- 6- Telefone de contato
- 7- Dados do Pagamento
- 8- Forma de pagamento (Cartão de Crédito ou pagamento à vista)
- 9- Nome do cartão (Caso escolher a opção à vista ficara inativo este campo)
- 10- Número do Cartão (Caso escolher a opção à vista ficara inativo este campo)
- 11- Data de Vencimento (Caso escolher a opção à vista ficara inativo este campo)
- 12- Cpf do cliente
- 13- Bandeira do cartão (Visa, Mastercard e Cielo) (Caso escolher a opção à vista ficara inativo este campo)
- 14- Código de Segurança (três números que ficam atrás do cartão), (Caso escolher a opção à vista ficara inativo este campo)
- 15- Botão para Finalizar Compra

# **Página de compra realizada com sucesso**

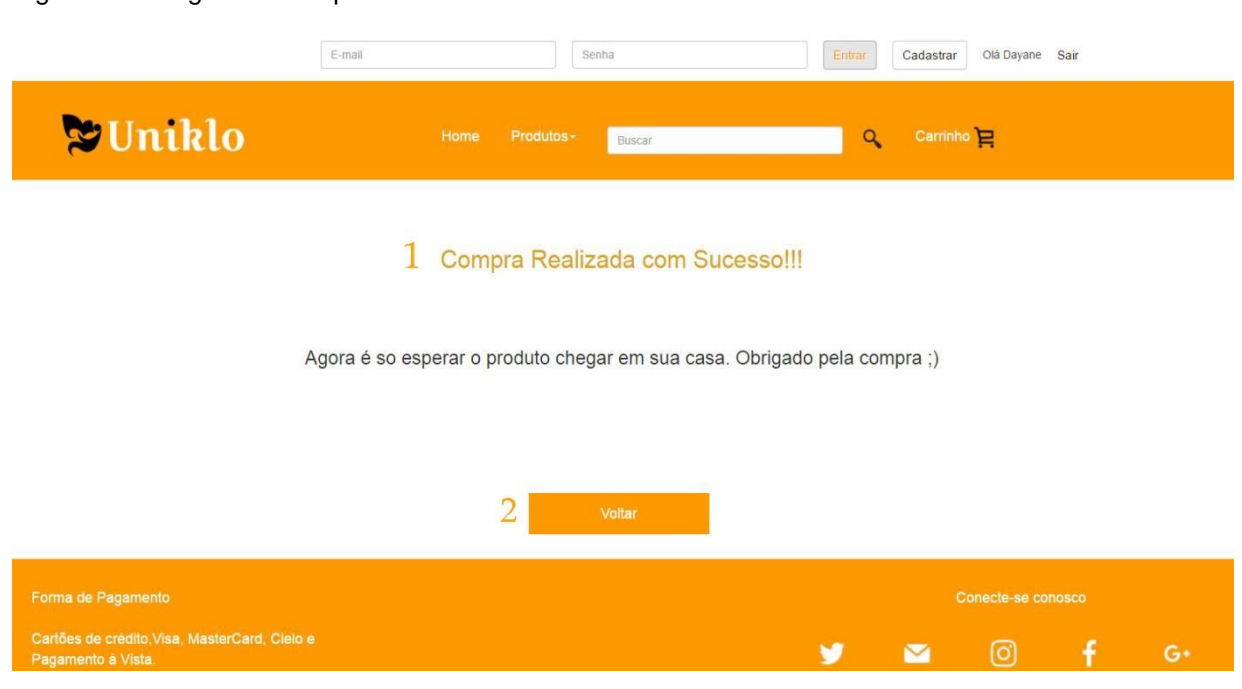

Figura 12 – Página de compra realizada com sucesso

- Fonte: Autoria Própria
	- 1- Mensagem "Compra Realizada com Sucesso!!!"
	- 2- Botão voltar para a página inicial

#### **Painel do Administrador – Produtos cadastrados**

Figura 13 – Produtos cadastrados

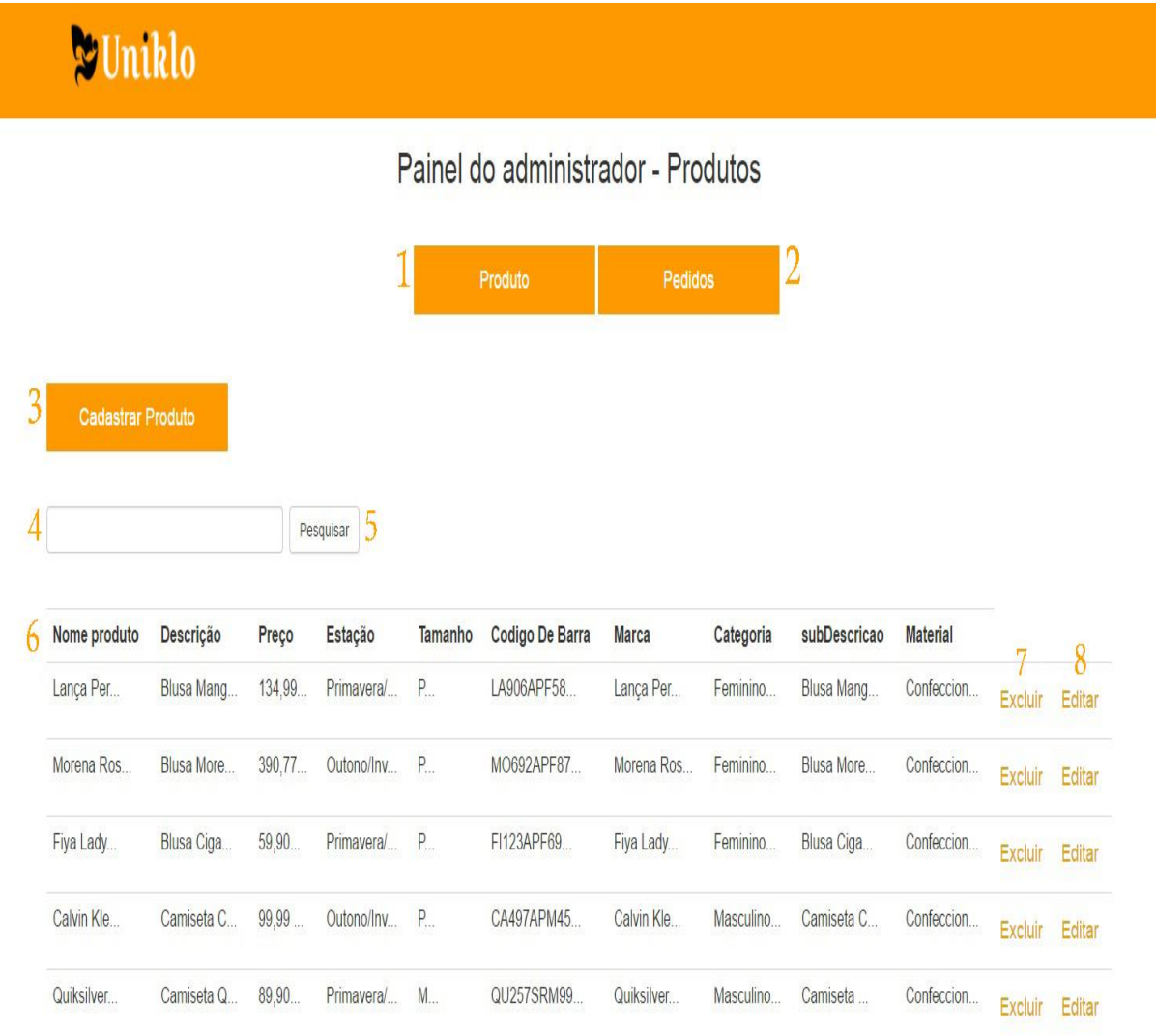

- 1- Botão para voltar para a página de produtos cadastrados
- 2- Botão que direciona para a página de pedidos
- 3- Botão que irá direcionar para a página de cadastro de produtos
- 4- Campo de pesquisa de produtos
- 5- Botão para pesquisar os produtos
- 6- Informações do produto (Nome, preço, descrição, etc...)
- 7- Excluir o produto cadastrado
- 8- Editar o produto cadastrado

# **Painel do Administrador – Página de cadastro de produtos**

Figura 14 – Página de cadastro de produtos

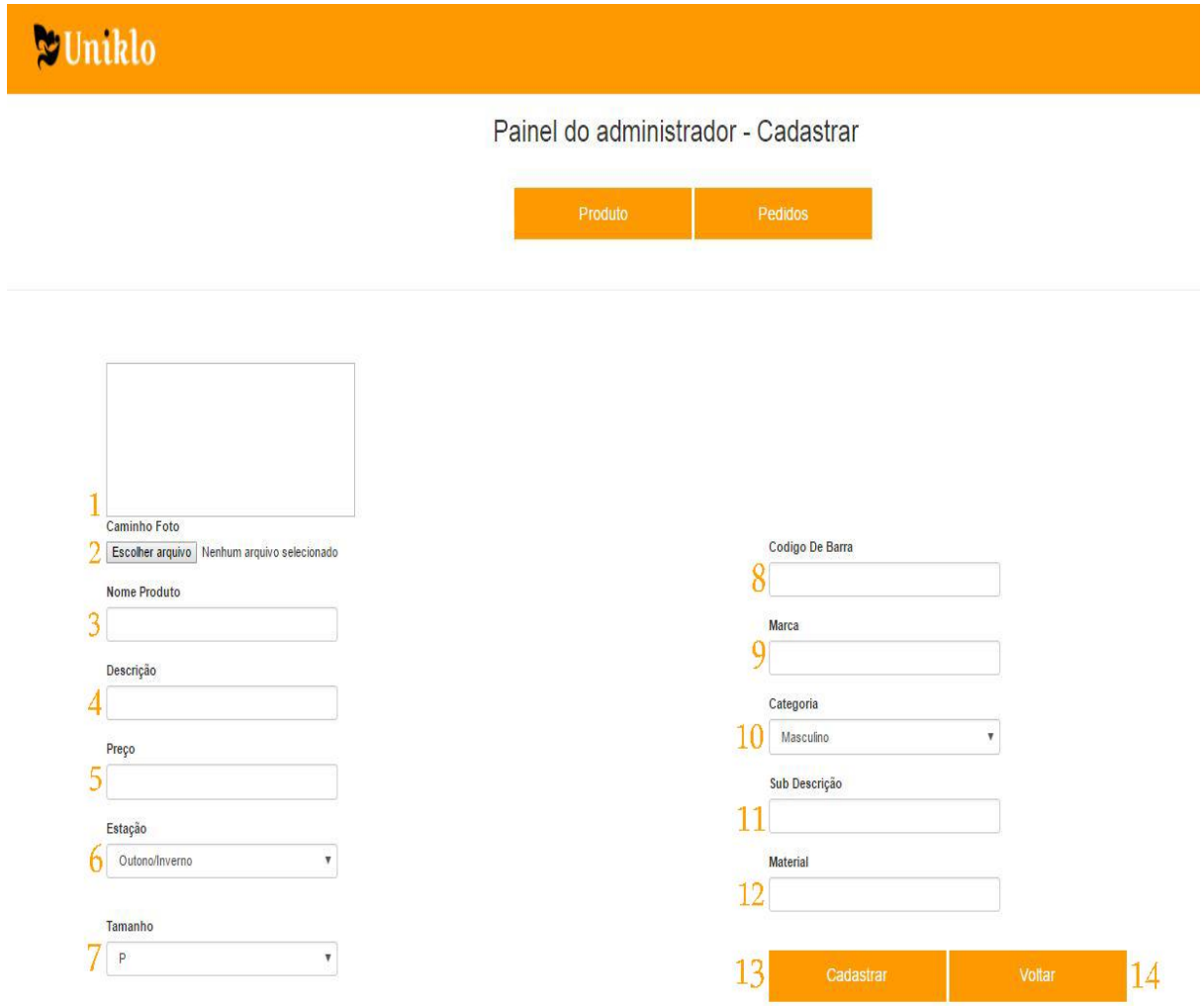

- 1- Imagem do produto
- 2- Escolher imagem
- 3- Nome do produto
- 4- Descrição do produto
- 5- Preço do produto
- 6- Estação do produto (Primavera-Verão, Outono-Inverno)
- 7- Tamanho do produto (P,M,G,GG)
- 8- Código de barra do produto
- 9- Marca do produto
- 10- Categoria (Masculino, Feminino e Infantil)
- 11- Subscrição do produto
- 12- Material do produto
- 13- Botão para cadastrar o produto
- 14- Botão volta para a página do produto

## **Painel do administrador – Listar Pedidos**

Figura 15 – Listar pedidos

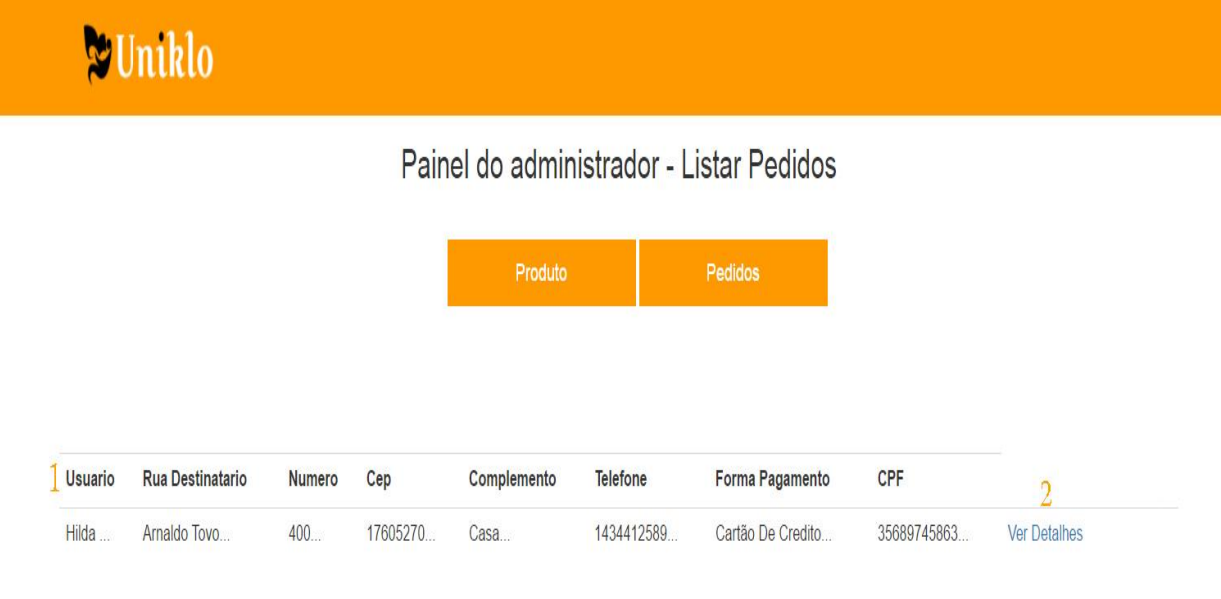

- 1- Informação sobre a venda
- 2- Detalhes da venda

# **Página de detalhes do pedido**

Figura 16 – Página de detalhes do pedido

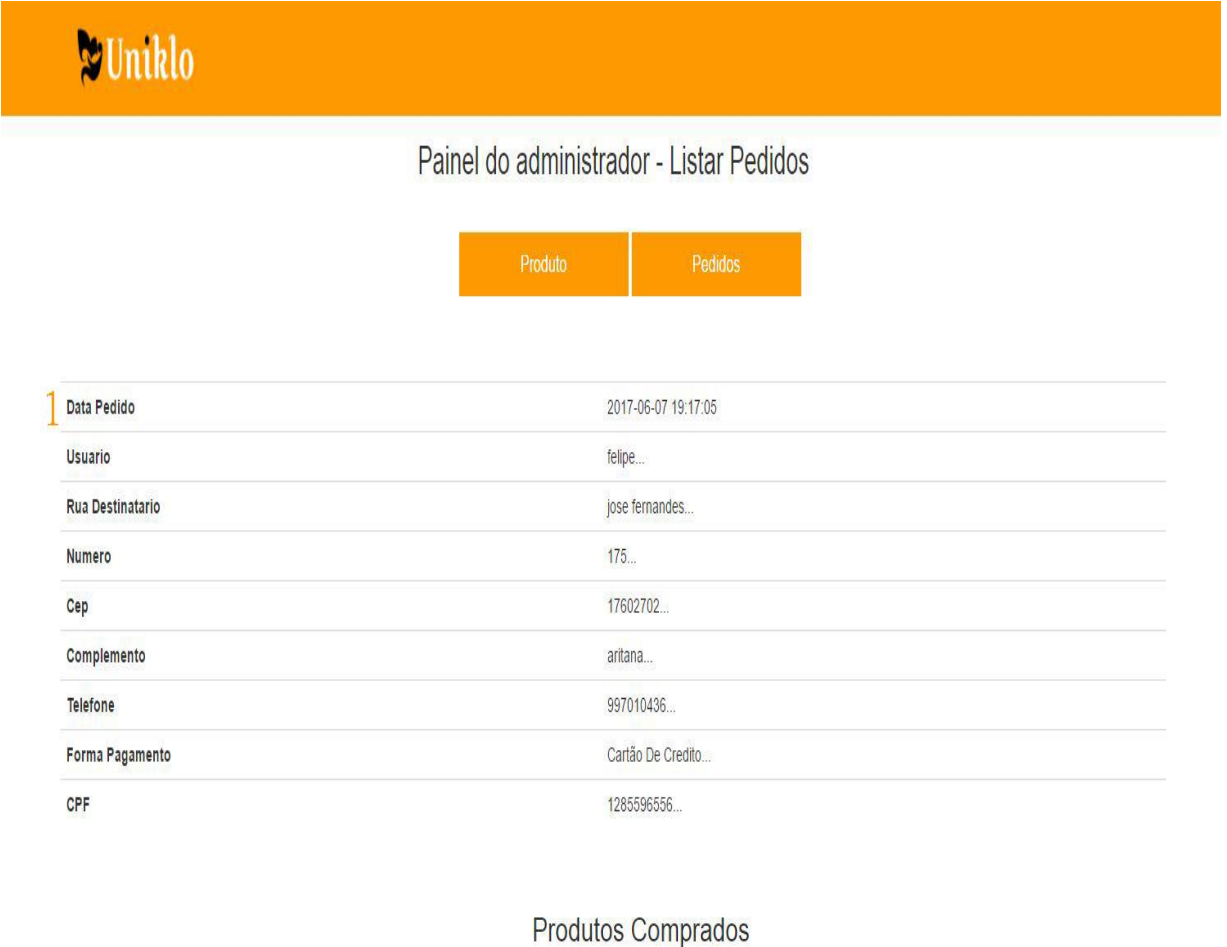

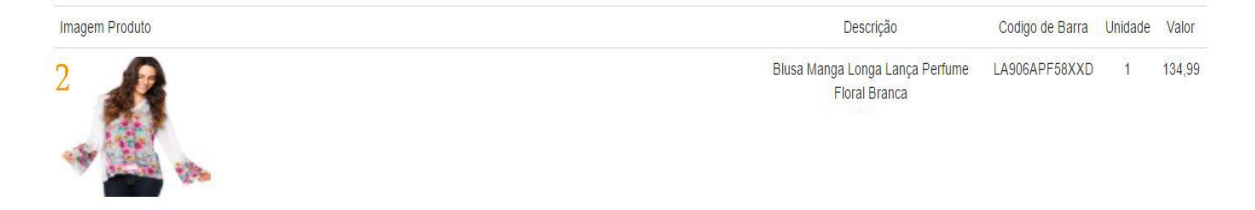

- 1- Detalhe do pedido realizado
- 2- Imagem e descrição do produto comprado

#### **1 REFERÊNCIAS**

Bootstrap - Carroussel Web Publicação http://getbootstrap.com/javascript/#carousel. Acesso em 19/02/2017.

W3schools. CSS Tutorial - Web Publicação. Disponível em https://www.w3schools.com/css/default.asp . Acesso em 25/02/2017.

php.net - Array Web Publicação. Disponível em http://php.net/manual/en/book.array.php Acesso em 10/03/2017.

php.net - session\_destroy Web Publicação. Disponível em http://php.net/manual/pt\_BR/function.session-destroy.php Acesso em 15/04/2017.

Júlio César Martini. Carrinho de compras simples: usando arrays e sessions – Web Publicação em 17/03 2004. Disponível em https://imasters.com.br/artigo/1881/php/carrinho-de-compras-simples-usando-arrayse-sessions-parte-01?trace=1519021197&source=single. Acesso em 26/04/2017.

hardware. Comando SQL para inserir data automática – Web Publicação em 15/10 2011. Disponível em http://www.hardware.com.br/comunidade/sqlcomando/1182922/. Acesso em 5/05/2017.

Paulo R. Marinho Carregar Imagens com Javascript – Web Publicação em 12 de agosto de 2013. Disponível em http://www.webcodefree.com.br/blog/?p=195. Acesso em 26/05/2017.

Dafiti - Imagens dos produtos Web Publicação. Disponível em https://www.dafiti.com.br/?placeholder&gclid=CjwKEAjwjunJBRDzl6iCpoKS4G0SJA CJAx-V1QCUQI10TuRyCr4bkq8H5NhoPO-UZDLJQSll-s2xSRoCm4zw\_wcB Acesso em 20/05/2017.

**4. Anexos**

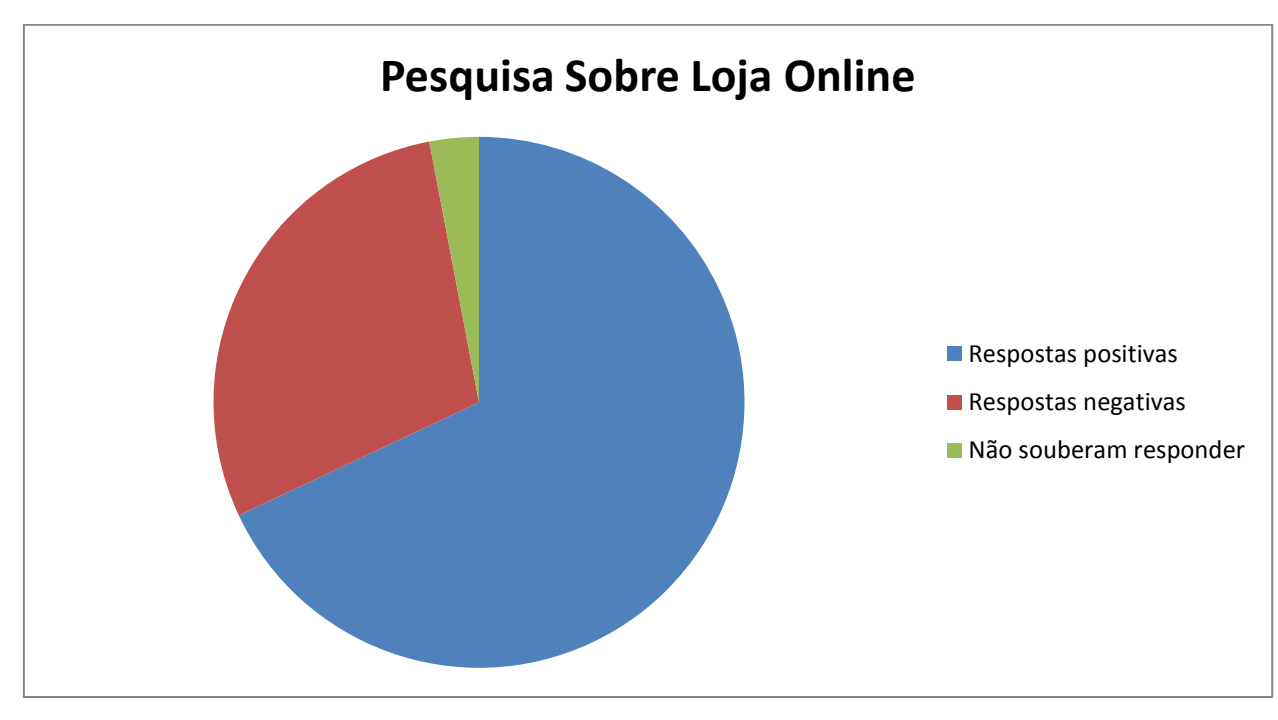

**Anexo A – Representação da pesquisa realizada no facebook.**